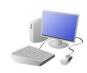

# COMPUTING: PROGRAMMING- Introduction to Animation

## **KNOWLEDGE ORGANISER**

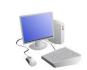

#### **Overview**

#### Animations in Scratch Jr.

- **Programming** is when we make a set of instructions for computers to follow.

-Scratch Jr. is a program that we can use in order to code our own stories and animations. It involves sprites (characters on the screen).

-We use algorithms (a set of instructions to perform a task) to program the sprite to do different things.

# Sequencing

-Sequences: -A sequence is a pattern or process in which one thing follows another. In Scratch Jr. we can stack blocks together side by side in order to create programs made up of sequences.

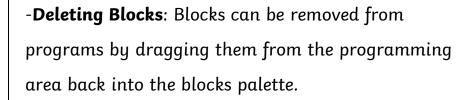

-Repeating Blocks: For something to happen more than once, we can change the number underneath the block.

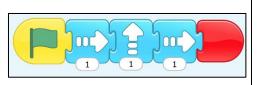

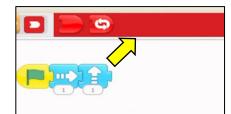

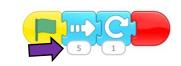

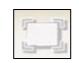

Debugging

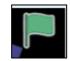

## The Basics of Scratch Jr.

-What is Scratch Jr? Scratch is a website/ app that lets us code our own stories, games and animations.

-Sprites: Scratch Jr. uses characters called sprites. The main sprite is a cat called Scratch.

-Home: Clicking on the house takes you 'home' to your project screen.

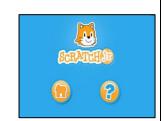

#### **Getting Started**

-The + starts a new project.

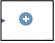

-These are programming blocks. We drag them into the programming area (right). Clicking the block in the area makes the sprite perform on the stage.

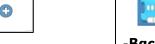

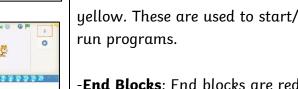

- Moving Blocks: These make the Sprite move in different ways.

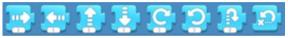

Background: Backgrounds are added by clicking this icon (right). Start Blocks: Start blocks are

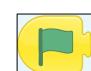

-End Blocks: End blocks are red. These show what happens at the end of your program.

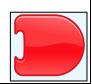

### **Algorithms and Programming**

### -An **algorithm** is a set of instructions for performing a task. Designing an algorithm can help us to make the sprite do the things that we want it to do.

**Programming** is when we move the blocks into the position (based on our algorithm design). Our programming codes the sprite to perform the actions.

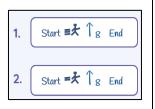

-If the animation does not work correctly the first time, remember to **debug** it. This means finding and fixing the problems.

exactly how we want them to

the first time. This may be a

problem with our algorithm,

mistake in our programming.

or we could have made a

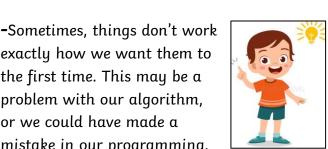

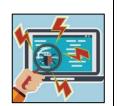

### Important Vocabulary